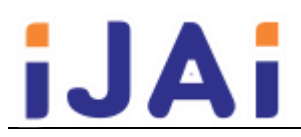

# Pengembangan Aplikasi Distribusi Data Dari Aplikasi ASC Timetable Menuju Aplikasi Siakad

#### Agus Purnomo\*

J

Institut Agama Islam Negeri Salatiga \*Email: agus.purnomo@iainsalatiga.ac.id

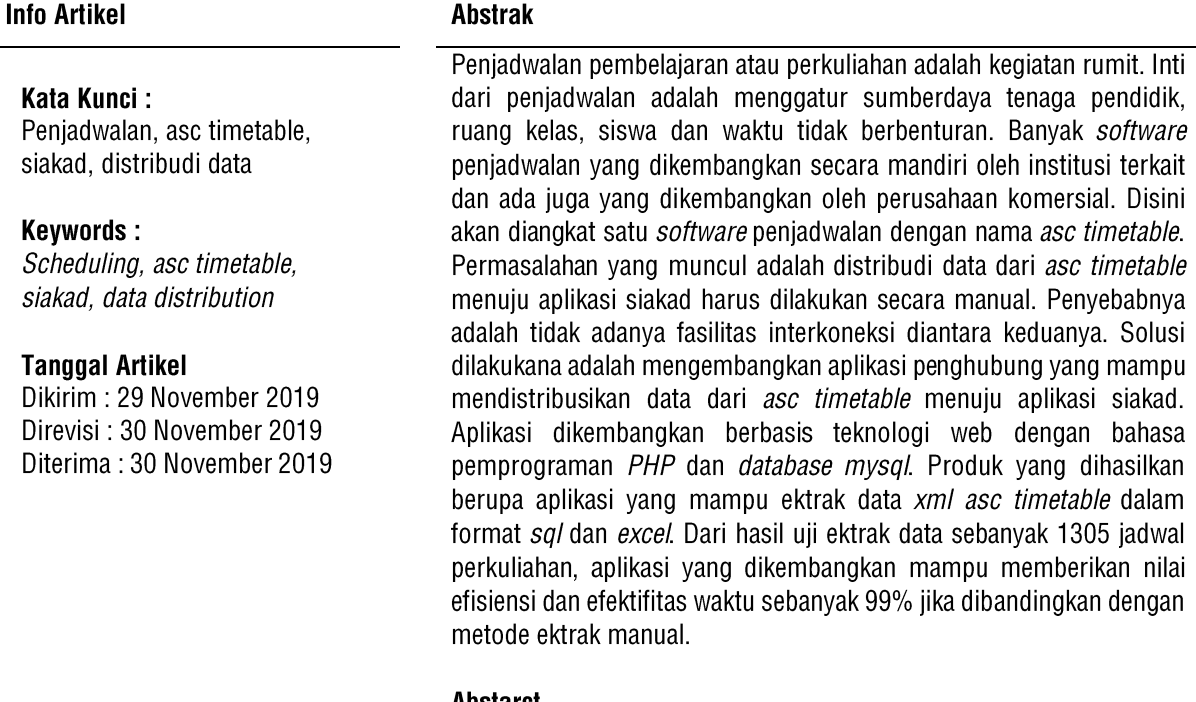

#### **Abstarct**

Scheduling learning or lectures is a complicated activity. The essence of scheduling is to arrange the resources of educators, classrooms, students and non-clashing time. Many scheduling software are independently developed by related institutions and some are developed by commercial companies. Software discussed is asc timetable application. The problem that arises is the distribution of data from the asc timetable application to the Siakad application must be done manually. The reason is the absence of interconnection facilities between the two. The solution is to develop a liaison application that is able to distribute data from an asc timetable application to a Siakad application. The application is developed based on web technology with the PHP programming language and MySQL database. The resulting product is an application that is able to extract xml data in sql and excel format. From the results of the data extraction test of 1305 lecture schedules, the application developed was able to provide a value of efficiency and time effectiveness of as much as 99% when compared to the manual extraction method.

## 1. PENDAHULUAN

Instansi pendidikan dari mulai jenjang SD, SMP, SMA dan perguruan tinggi tidak lepas dari kegiatan penjadwalan akademik. Penjadwalan akademik merupakan kegiatan rutin dilakukan sebelum masuk tahun ajaran baru. Penjadwalan yang sukses adalah awal dari kelancaran kegiatan akademik. Inti dari penjadwalan adalah menggatur sumberdaya tenaga pendidik, ruang kelas, siswa dan waktu tidakberbenturan. Penjadwalan pada lingkup perguruan tinggi dipandang lebih rumit jika dibandingkan dengan penjadwalan pada jenjang SD, SMP dan SMA, Banyaknya kelas, matakuliah, dan keterbatasan waktu, ruang kelas, dan dosen membuat penjadwalan membutuhkan penanganan yang serius. Permintaan dosen yang mengharuskan mengajar pada hari, jam dan ruang tertentu menambah kerumitan dalam proses penjadwalan perkuliahan.

Kemampuan teknologi menjawab tantangan kesulitan penjadwalan. Tidak sedikit program penjadwalan yang dikembangkan sendiri oleh masing-masing institusi [1] [2] [3] [4] [5] dan ada juga program aplikasi yang dikembangkan secara komersial oleh perusahaan. Dengan menggunakan software aplikasi, penjadwalan akan menjadi lebih cepat. Namun aplikasi penjadwalan yang ada tidak banyak yang terintegrasi menjadi satu kesatuan dengan aplikasi semacam siakad. Sistem informasi akademik atau sering disingkat dengan nama siakad banyak dikembangkan secara terpisah dengan aplikasi penjadwalan. Perusahaan pengembang dan patform yang dipakai juga berbeda. Sehingga muncul gap antara aplikasi menjadwalan dengan palikasi siakad. Permasalahan yang muncul adalah sulitnya distribusi data antara aplikasi peniadwalan menuju aplikasi siakad.

Dalam artikel ini akan dibahas satu sampel aplikasi penjadwalan yang dikembangkan oleh perusahaan komersial yaitu aplikasi asc timetable. Aplikasi asc timetable adalah aplikasi yang berjalan pada komputer desktop dengan platform windows. Aplikasi asc timetable tergolong ringan dan cepat. Penjadwalan yang rumit mampu diselesaikan dengan aplikasi ini. Jika pada institusi kita memiliki aplikasi siakad berbasis web dan mengharuskan data jadwal hasil generate dari asc timetable dimasukan pada aplikasi siakad maka ini akam menjadi masalah. Asc timetable didesain tidak untuk berkomunikasi dengan aplikasi selain dengan aplikasi yang dikeluarkan oleh perusahaan yang sama. Cara yang paling mudah dilakukan adalah melakukan input data jadwal hasil generate dari asc timetable secara menual ke aplikasi siakad. Namun cara ini membutuhkan waktu yang lama sesuai dengan banyaknya data. Cara ini juga memiliki potensi human error yang tinggi.

Pada artikel ini tertarik untuk menyelesaikan kendala tersebut. Langkah yang akan diambil adalah dengan melakukan pengembangan aplikasi penghubung antara aplikasi asc timetable dengan aplikasi siakad. Aplikasi yang dikembangkan akan mendistribusikan data jadwal dari aplikasi asc timetable menuju aplikasi siakad berbasis web.

## 2. METODE PENELITIAN

Penelitian dilakukan dengan metode classic life cycle [6] seperti ditunjukkan pada Gambar 1. Penjelasan tahapan adalah sebagai berikut:

a. Analisa

Pada tahap analisa dialukan untuk menentukan prinsip kerja dari aplikasi yang akan dikembangkan dan juga untuk mengetahui struktur data dari asc timetable.

 $b_{-}$ Desain

Setelah prinsip kerja ditentukan maka tahap berikutnya dilakukan desain aplikasi meliputi desain database dan desain interface

Implementasi  $C_{\cdot}$ 

pada tahap implementasi dilakukan pembuatan aplikasi dengan dengan basis teknologi web.

d. Penguiian

Pegujian dilakukan untuk mengetahui kinerja dari aplikasi yang dikembangkan menggunakan metode black box.

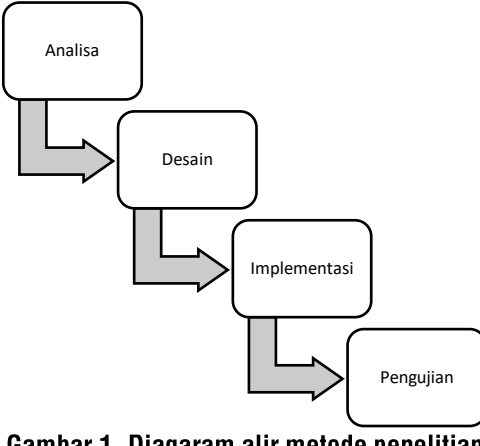

Gambar 1. Diagaram alir metode penelitian

# 2.1 Prinsip jalannya aplikasi

Pada prinsipnya aplikasi yang dikembangkan digunakan untuk mempermudah data jadwal dari aplikasi asc timetable bisa dikirimkan dengan mudah ke *database* aplikasi siakad. Desain prose distribusi ditunjukan pada Gambar 2.

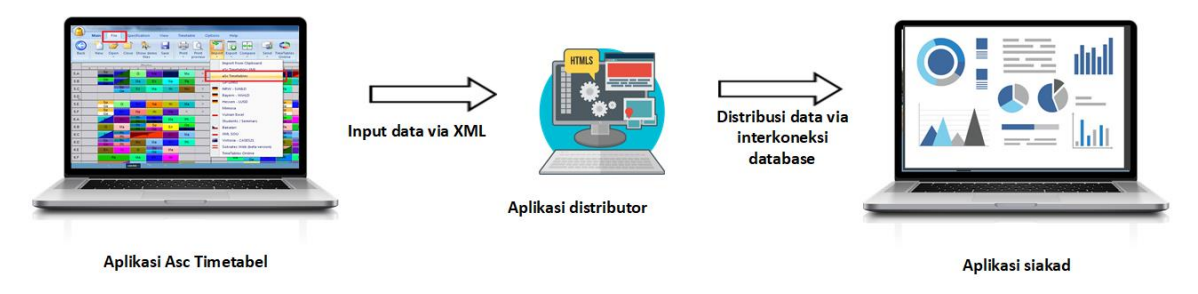

Gambar 2. Skema proses kerja aplikasi distributor

Data dari *asc timetable* diexport dalam format xml. File xml di*upolad* ke aplikasi distributor kemudian diextrak dan disimpan kedalam *database*. data yang telah disimpan didalam *database* aplikasi dapat diexport ke format excel sesuai dengan struktur data aplikasi siakad. File excel ini dapat digunakan untuk melakukan cek apakah data yang didapat sudah sesuai dengan data pada *asc timetable*. Data pada *database* aplikasi distributor dapat dikirimkan ke database siakad dengan menggunakan fasilitas singkronisasi antar database. Agar mudah proses singkronisasi DBMS pada aplikasi distributor disamakan dengan DBMS pada aplikasi siakad.

# 2.2 Struktur xml aplikasi asc timetable

Struktur data xml hasil export dari asc timetable adalah sebagai berikut:

```
<?xml version="1.0" encoding="UTF-8"?>
<timetable ascttversion="2020.9.1" importtype="database"
options="export:idprefix:%CHRID,import:idprefix:%TEMPID,groupstype1,decimalseparatordot,lesson
sincludeclasseswithoutstudents, handlestudentsafterlessons" defaultexport="1" displayname="aSc
Timetables 2012 XML" displaycountries="">
<periods options="canadd, export:silent" columns="period, name, short, starttime, endtime">
  <period name="1" short="1" period="1" starttime="7:00" endtime="7:50"/>
</periods>
<daysdefs options="canadd, export:silent" columns="id, days, name, short">
  <daysdef id="E76B6218D4125C61" name="Senin" short="Se" days="10000"/>
\langle/daysdefs>
<subjects options="canadd, export:silent" columns="id, name, short, partner id">
  <subject id="931E24E936B9BEB4" name="PAI - AL QUR`AN" short="INS281201" partner id=""/>
</subjects>
<teachers options="canadd, export:silent"
columns="id, name, short, gender, color, email, mobile, partner id, firstname, lastname">
  <teacher id="50B53DD7FAB9EF91" firstname="budi" lastname="yanto, M.Si." name="budi yanto,
M.Si." short="006" gender="F" color="#FF0000" email="" mobile="" partner id=""/>
```

```
</teachers>
<classrooms options="canadd, export:silent"
columns="id, name, short, capacity, buildingid, partner_id"><br>
<classroom id="B638136A3FB8A8BA" name="K3A.201" short="K3A.201" capacity="*" buildingid=""
   partner id=""/>
</classrooms>
<classes options="canadd, export:silent"
columns="id, name, short, classroomids, teacherid, grade, partner_id">
   <class id="2D3048767D008CB5" name="1A - PAI" short="1A - PAI" teacherid="" classroomids=""
   grade="" partner id=""/>
\langle/classes>
<lessons options="canadd, export:silent"
columns="id, subjectid, classids, groupids, teacherids, classroomids, periodspercard, periodsperweek,
daysdefid, weeksdefid, termsdefid, seminargroup, capacity, partner id">
   .<br><lesson_id="AA8D6149CAC31B61"_classids="73D8B202DB415C47"_subjectid="AF64E47A7E005A04"
   periodspercard="2" periodsperweek="2.0" teacherids="50B53DD7FAB9EF91" classroomids=""<br>groupids="" capacity="*" seminargroup="" termsdefid="7D908C09A26B0E7E"
   weeksdefid="8B69C2E9D68D6792" daysdefid="B8CA854F708331ED" partner id=""/>
</lessons>
<cards options="canadd,export:silent" columns="lessonid,period,days,weeks,terms,classroomids">
  <card lessonid="AA8D6149CAC31B61" classroomids="6D7037548820E8B5" period="7" weeks="1"
terms="1" days="00001"/>
  <card lessonid="AA8D6149CAC31B61" classroomids="6D7037548820E8B5" period="8" weeks="1"
terms="1" days="00001"/>
\langle/cards>
</timetable>
```
## 2.3 Meta data

Dari struktur xml yang ditunjukkan pada subbab 2.2 terdapat 8 data yaitu periode, hari, ruang kelas, kelas, teacher, plot dosen, dan terakhir adalah jadwal. Setiap data secara detail dijelaskan pada Tabel 1.

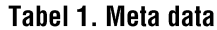

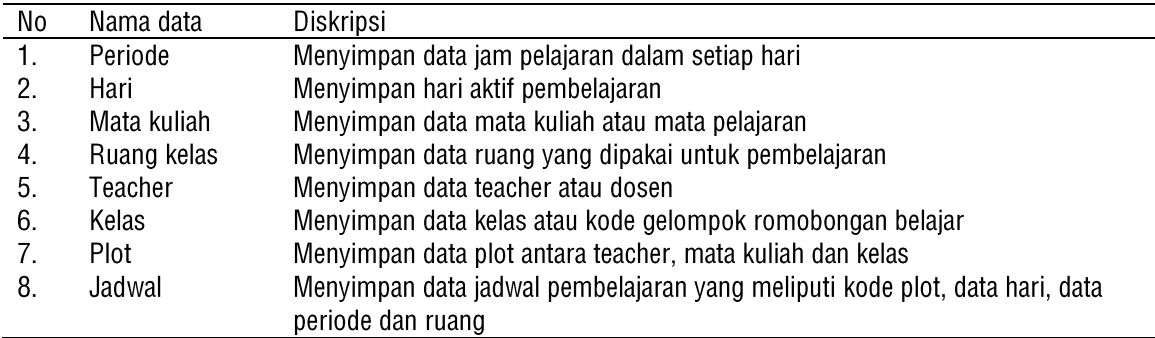

## 2.4. Entity Relationship Diagram (ERD)

Dari meta data dapat dibuat desain database seperti ditunjukkan pada Gambar 3.

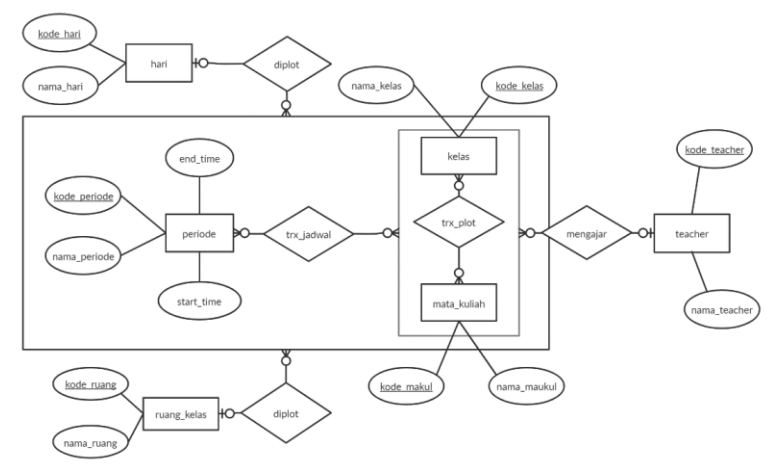

**Gambar 3. Entity Relationship Diagram (ERD)** 

#### 2.5 Kebutuhan fungsional dan use case diagram

Kebutuhan fungsional dan *use case* digunakan untuk acuan desain operasional aplikasi yang dikembangkan. Aplikasi yang dikembangkan cukup menggunakan satu aktor yaitu disebut dengan nama admin. Kebutuhan fungsional ditunjukkan pada Tabel 2 dan use case diagaram ditunjukkan pada Gambar 4.

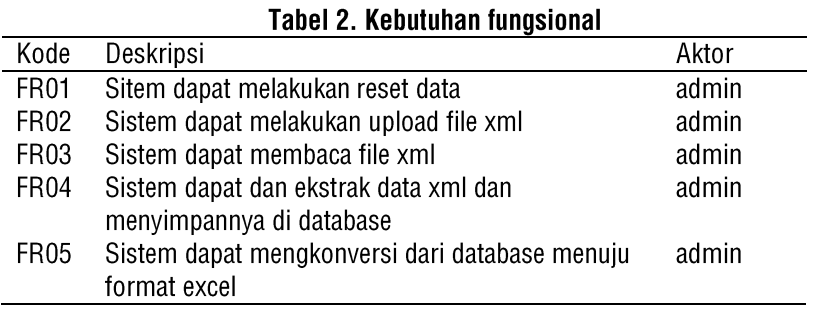

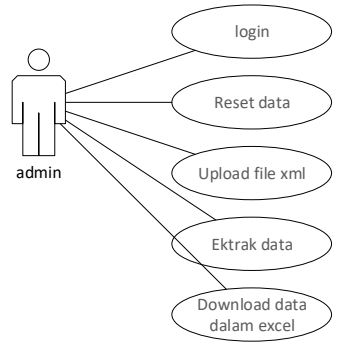

Gambar 4. Use case diagaram

## **3. HASIL DAN PEMBAHASAN**

Aplikasi distribusi data dari *asc timetable* menuju siakad dikembangkan menggunakan teknologi berbasis web. Pembuatannya menggunakan bahasa pemprograman php dan DBMS yang digunakan adalah mysql. Aplikasi hanya didesain satu aktor. Alur penggunaan aplikasi dijelaskan dalam flowchart yang ditunjukkan pada Gambar5.

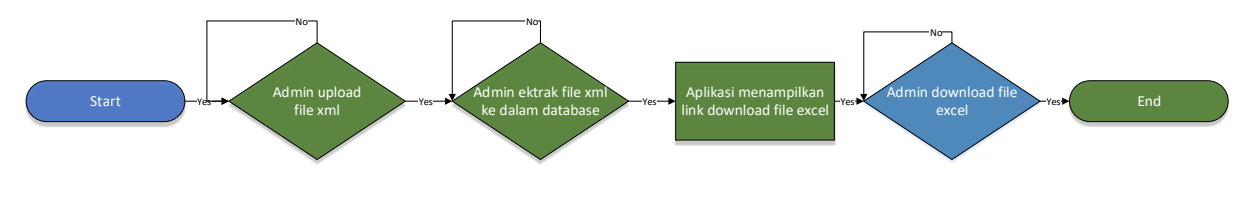

Gambar 5. flowchart

# 3.1 Tampilan aplikasi

Sesuai dengan flowchart yang ditunjukkan Gambar 5, tampilan tahapan pertama dalah upload file xml. File xml diperoleh dari aplikasi *asc timetable*. Form upload file xml ditunjukkan pada Gambar 6. Ukuran file tidak dibatasi. Format file yang dapat diproses hanyalah \*.xml.

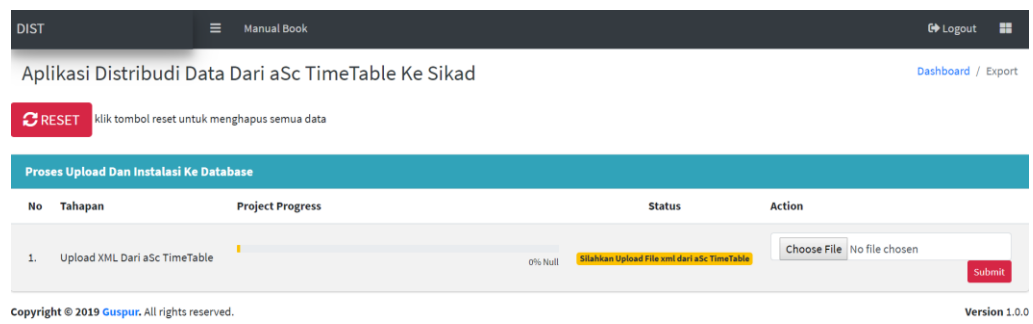

## Gambar 6. Upload file xml

Ketika file berhasil dikirim maka akan muncul tampilan *install* data kedalam database seperti ditunjukan pada Gambar 7. Proses *install* atau ektrak data dari file *xml asc timetable* ke database membutuhkan waktu sesuai banyaknya data.

| Proses Upload Dan Instalasi Ke Database |                                               |                                           |                  |               |  |
|-----------------------------------------|-----------------------------------------------|-------------------------------------------|------------------|---------------|--|
| No                                      | Tahapan                                       | <b>Project Progress</b>                   | <b>Status</b>    | Action        |  |
| ı.                                      | Upload XML Dari aSc TimeTable                 | 100% Complete                             | <b>Success</b>   |               |  |
| $\sim$<br>z.                            | Install Ke Database                           | 0% null                                   | Silahkan install | Install       |  |
|                                         | Copyright @ 2019 Guspur. All rights reserved. | Cambor 7, Drease oktrok ke delam detabese |                  | Version 1.0.0 |  |

Gambar 7. Proses ektrak ke dalam *database* 

Jika file berhasil diektrak dan disimpan dalam *database* maka akan muncul tampilan *download* file excel dalm format yang mudah dibaca. Ditunjukkan pada Gambar 8.

| Proses Upload Dan Instalasi Ke Database |                               |                         |                |  |  |  |
|-----------------------------------------|-------------------------------|-------------------------|----------------|--|--|--|
| No                                      | <b>Tahapan</b>                | <b>Project Progress</b> | <b>Status</b>  |  |  |  |
| 1.                                      | Upload XML Dari aSc TimeTable | 100% Complete           | <b>Success</b> |  |  |  |
| 2.                                      | Install Ke Database           | 100% Complete           | <b>Success</b> |  |  |  |
| <b>Download File Excel Sesuai Prodi</b> |                               |                         |                |  |  |  |
| No                                      | Nama Prodi                    | <b>File Excel</b>       |                |  |  |  |
|                                         | PAI                           | <b>Download</b>         |                |  |  |  |

Gambar 8. Download file excel

 $\mathbf{r}$  ,  $\mathbf{r}$  ,  $\mathbf{r}$  ,  $\mathbf{r}$ 

# 3.2 Pengujian aplikasi

Teknik pengujian yang dilakukan adalah dengan metode black-box testing. Black-box testing cocok digunakan untuk pengujian perangkat lunak yang menekankan pada spesifikasi fungsionalnya [7] [8]. Keuntungan menggunakan metode pengujian dengan black-box testing adalah membantu untuk memunculkan inkonsistensi dengan spesifikasi persyaratan yang telah ditetapkan [9]. Hasil pengujian black-box ditunjukkan pada Tabel 3.

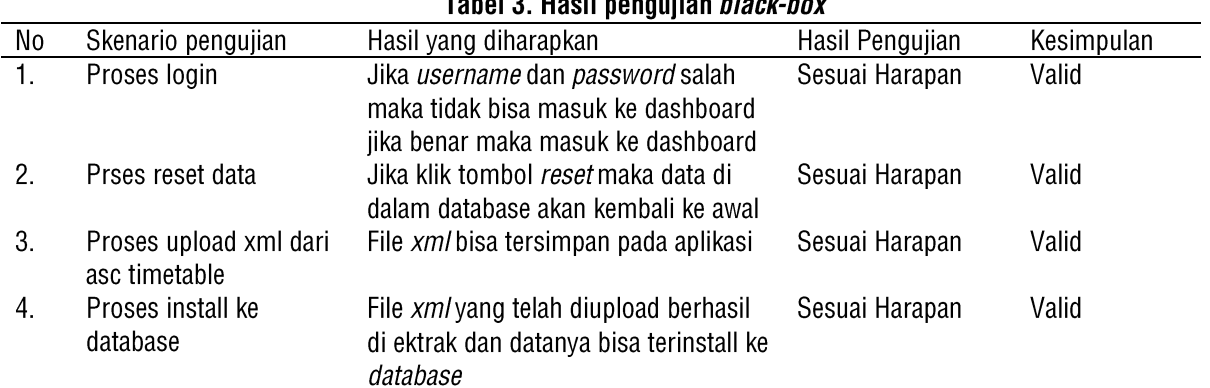

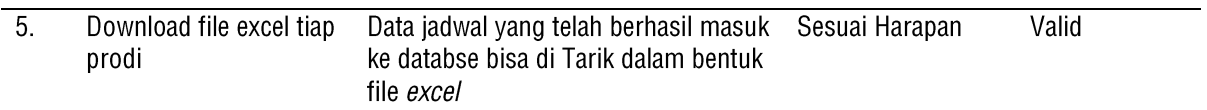

Dari hasil pengujian *black-box* tidak ditemukan inkonsistensi dengan spesifikasi persyaratan yang telah ditetapkan. Semua fungsional berjalan dengan sempurna. Data yang direkam dalam format excel sama dengan data yang disertakan pada file xml.

#### 3.3 Penguiian dari segi penguna

Pengujian dari segi pengguna dimaksudkan untuk mengetahui seberapa efektif dan efisien aplikasi ini membantu kerja dalam proses konversi dari data *asc timetable* menuju siakad. Dalam pengujian ini menggunakan data jadwal yang dimiliki oleh fakultas tarbiyah IAIN Salatiga. Pada fakultas tarbiyah IAIN Salatiga rata-rata setiap semester memiliki data perkuliahan 1305. Jika ektrak data asc timetable secara manual dan setiap data membutuhkan waktu 0.5 menit maka dibutuhkan waktu sebanyak 652.5 menit atau 10.8 jam. Jika ekstrak data menggunakan aplikasi yang dikembangkan hanya membutuhkan waktu antara 3 s/d 5 menit. Perbandingan kedua teknik ini lebih jelas ditunjukkan pada gambar 9.

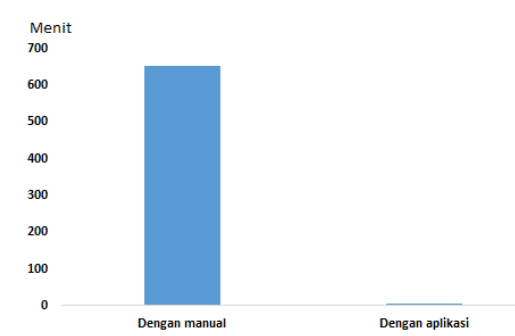

Gambar 9 Grafik perbandingan hasil uji antara metode ektrak data dengan manual dengan aplikasi

Berdarkan grafik yang dituniukan pada Gambar 9, aplikasi yang dikembangkan mendukung efisiensi waktu keria yang tinggi yaitu sebesar 99% dan efektifitas yang tinggi karena dapat menghasilkan data yang sesuai diharapkan dan minim akan human error.

#### **4. KESIMPULAN**

Bedasarkan pembahasan dan pengujian, aplikasi yang dikembangkan telah berjalan sesuai dengan perancangan. Aplikasi yang dikembangkan memiliki fitur utama yaitu ektrak data dari format xml asc timetable menuju format sql dan excel. Data dari excel mudah untuk dibaca oleh operator dan format sql mudah untuk didistribusikan dalam aplikasi siakad. Berdasarkan pengujian pengguna, aplikasi ini menunjukkan efisiensi dan efektifitas waktu vang tinggi yaitu sebesar 99%. Sehingga aplikasi yang dikembangkan dapat mempercepat keja kususnya dalam proses penjadwalan yang menggunakan aplikasi asc timetable.

## **UCAPAN TERIMA KASIH**

Terima kasih kami ucapkan kepada akademik fakultas tarbiyah dan ilmu keguruan IAIN Salatiga yang telah mendukung pengembangan aplikasi distribusi dari asc timetable menuju aplikasi siakad.

## **DAFTAR PUSTAKA**

- [1] A. T. Laksono, M. C. Utami and Y. Sugiarti, "Sistem Peniadwalan Kuliah Menggunakan Metode Algoritma Genetika (Studi Kasus: Fakultas Kedokteran Dan Kesehatan Universitas Muhammadiyah Jakarta)," Studia Informatika: Jurnal Sistem Informasi, vol. 9, no. 2, pp. 177-188, 2016.
- [2] Y. Sari, M. Alkaff, E. S. Wijaya, S. Soraya and D. P. Kartikasari, "Optimasi Penjadwalan Mata Kuliah Menggunakan Metode Algoritma Genetika Dengan Teknik Tournament Selection," Jurnal Teknologi Informasi dan Ilmu Komputer (JTIIK), vol. 6, no. 1, pp. 85-p2, 2018.
- [3] M. Yulistiana, D. Chaerani and E. Lesmana, "Penerapan Metode Hungarian dalam Penentuan Penjadwalan Matakuliah Optimal (Studi Kasus: Departemen Matematika Universitas Padjadjaran Semester Ganjil 2013-2014)," Jurnal Matematika Integratif, vol. 11, no. 1, pp. 45-64, 2015.
- [4] L. D. Setia, "Implementasi Sistem Penjadwalan Mata Kuliah Berbasis Web," Jurnal Ilmiah Informatika, vol. 2, no. 1, pp. 117-120, 2017.
- [5] M. Nugraha and Y. Nugraha, "Selamat Tinggal Bentrok! Efisiensi Pengelolaan Jadwal Kuliah dengan SIMDRaW(Sistem Informasi Manajemen Dosen, Ruang, dan Waktu)," Fountain of Informatics Journal, vol. 3, no. 1, pp. 24-29, 2018.
- [6] R. S. Pressman, Rekayasa perangkat lunak: pendekatan praktisi (edisi 7), Yogyakarta: Andi Publisher, 2012.
- [7] S. R. Jan, S. T. U. Shah, Z. U. Johar, Y. Shah and F. Khan, "An Innovative Approach to Investigate Various Software Testing Techniques and Strategies," Int. J. Sci. Res. Sci. Eng., vol. 2, no. 2, pp. 682-689, 2016.
- [8] J. Watkins, Testing IT An Off The Shelf Software Testing, 2001.
- [9] P. Ammann, J. Offutt and I. Version, Introduction to Software Testing Edition 2 Paul Ammann and Jeff Offutt Instructor Version, 2016.